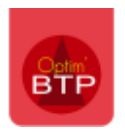

## Comment vérifier que le délai d'une commande d'achat est respecté ?

Pour vérifier si le délai d'une commande est respecté dans Optim'BTP, il faut accéder à la liste des commandes :

eu Liste des commandes

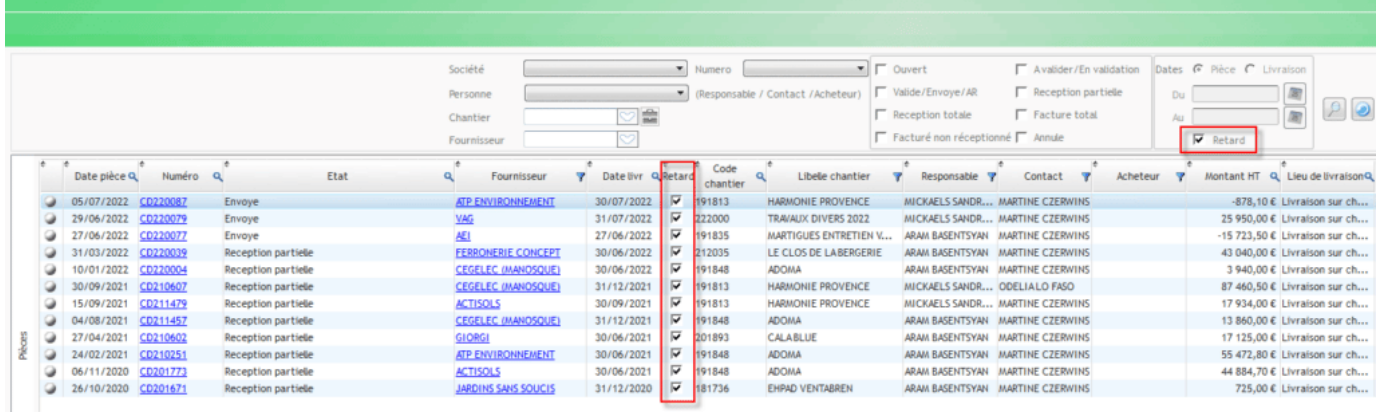

Une commande est considérée comme en retard si la date de livraison est dépassée de 15 jours par rapport à la date du jour.

Pour les commandes, il faut régulièrement consulter la liste des commandes En cours car il n'y a pas d'alerte dans Optim'BTP.

A noter que la case à cocher de la colonne "**Retard**" est recalculée automatiquement tous les jours à la 1ère ouverture d'Optim'BTP.